# **OpenVPN integration**

## **Contents**

- 1 Introduction
- 2 Prerequisites
- 3 Baseline • 4 Integration
	- ♦ 4.1 PINsafe Integration
		- ♦ 4.2 OpenVPN Server Integration
		- ♦ 4.3 OpenVPN Client Integration

### **Introduction**

This article describes how to integrate an existing OpenVPN server with PINsafe, to allow VPN authentication with a Username and One Time Code (OTC) using SMS, mobile phone clients, and the Taskbar. The Single Channel TURing image is not directly displayed within the login.

### **Prerequisites**

- Linux OpenVPN server installation.
- PINsafe installation with network port UDP 1812, accessible from OpenVPN server device.
- OpenVPN Client

### **Baseline**

The Swivel integration was tested with the following versions

Linux OpenVPN server CentOS/RHEL openvpn-2.2.0-3.el6.rf.x86\_64

OpenVPN Client 2.1 rc19

Swivel 3.8

### **Integration**

#### **PINsafe Integration**

On the Swivel appliance

**1.-) Configure and enable RADIUS Server:**

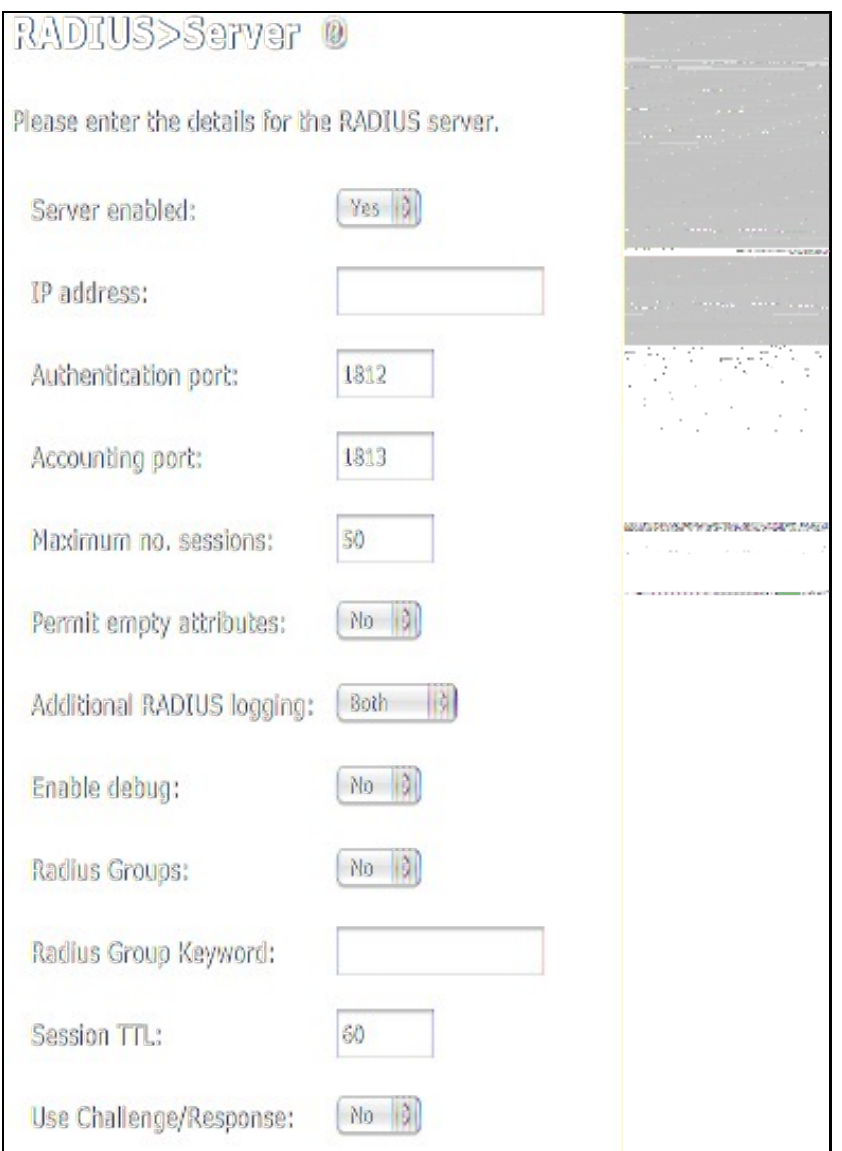

Set the option *Server Enabled* to Yes

**2.-) Create a new NAS (Network Access Server)**

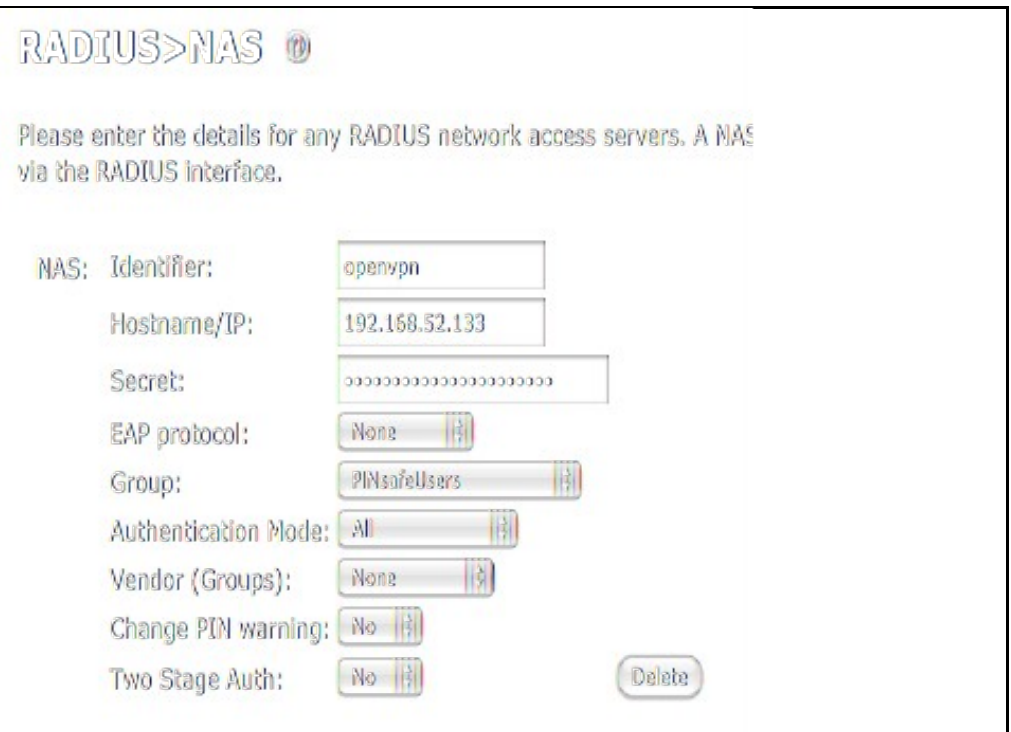

- **Identifier:** Descriptive name of the openvpn server (hostname)
- **Hostname/IP:** OpenVPN Server IP address (as seen by PINsafe. Note if any NAT is required)
- **Secret:** Same secret password set in openVPN file /etc/pam\_radius.conf
- **Group:** The PINsafe group permitted to authenticate

#### **OpenVPN Server Integration**

In the **OpenVPN Server device** (assumed to be a RHEL/CENTOS), the package **pam\_radius** RPM should be installed.

To achieve that run the command *"yum install pam\_radius"*.

Edit the openvpn configuration file. By default this file should be **/etc/openvpn/openvpn.conf**.

Add the line:

plugin /usr/share/openvpn/plugin/lib/openvpn-auth-pam.so openvpn

**IMPORTANT UPDATE** In OpenVPN Server openvpn-2.2.1-1.el6.x86\_64 the plugin location changes to **/usr/lib64/openvpn/plugin/lib/openvpn-auth-pam.so**. It is hihgly recommended to perform a search for file **openvpn-auth\_pam** to ensure everything will work smooth.

Edit the file **/etc/pam\_radius.conf** and add a line with next format:

*IP\_Pinsafesecret timeout*

where:

**IP Pinsafe** is the IP address where PINsafe installation is.

**secret** is the password that will be used for the RADIUS communication with PINsafe RADIUS Server.

**timeout** is the time in seconds that will be defined to wait until a connection attempt with pinsafe server is terminated.

Example: "192.168.52.25 secret 10"

Edit the file **/etc/pam.d/openvpn** and add after lines at the beginning with

account required pam\_radius\_auth.so auth required pam\_radius\_auth.so no\_warn try\_first\_pass

#### On the **OpenVPN server** a service restart will be needed:

*"/etc/init.d/openvpn restart"* or *"service openvpn restart"*

#### **OpenVPN Client Integration**

On the client **OpenVPN configuration file**, add the following line:

"auth-user-pass"

When the client application starts it will prompt with a window before starting the connection for authentication information:

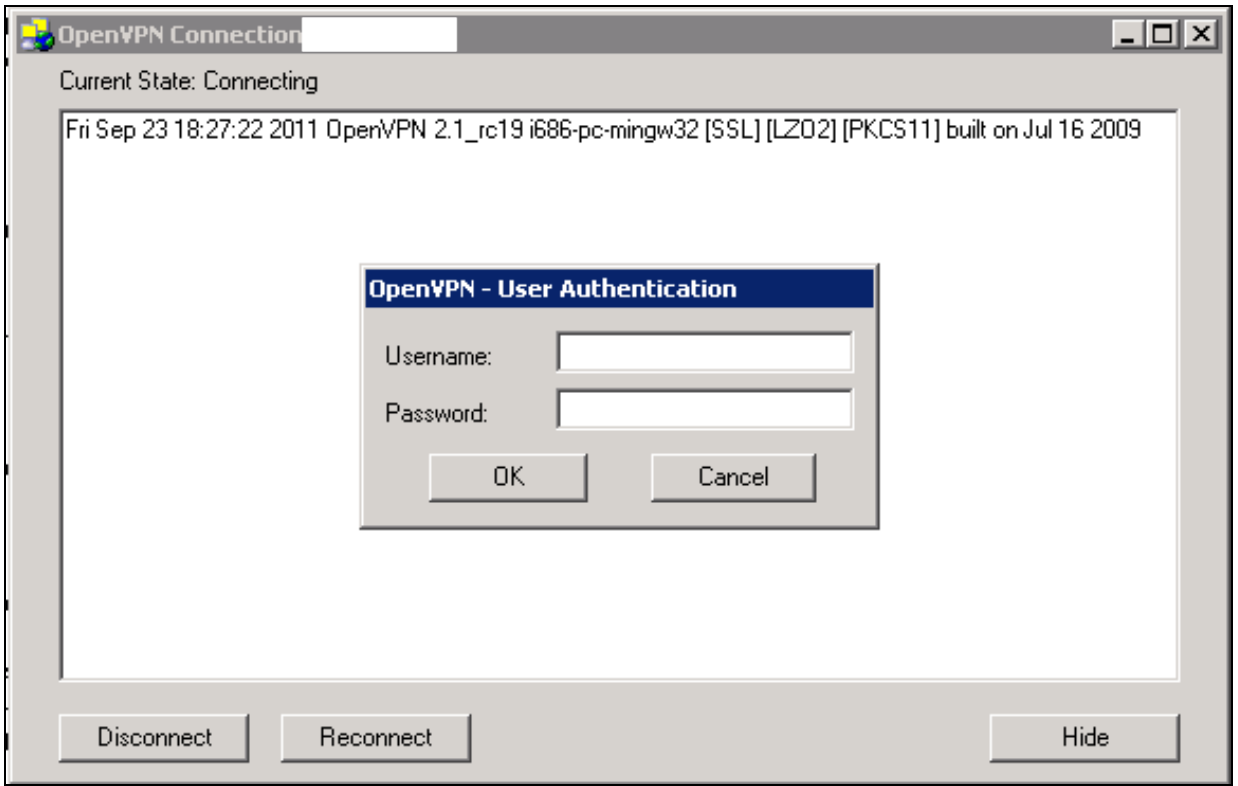

OpenVPN-GUI for Windows

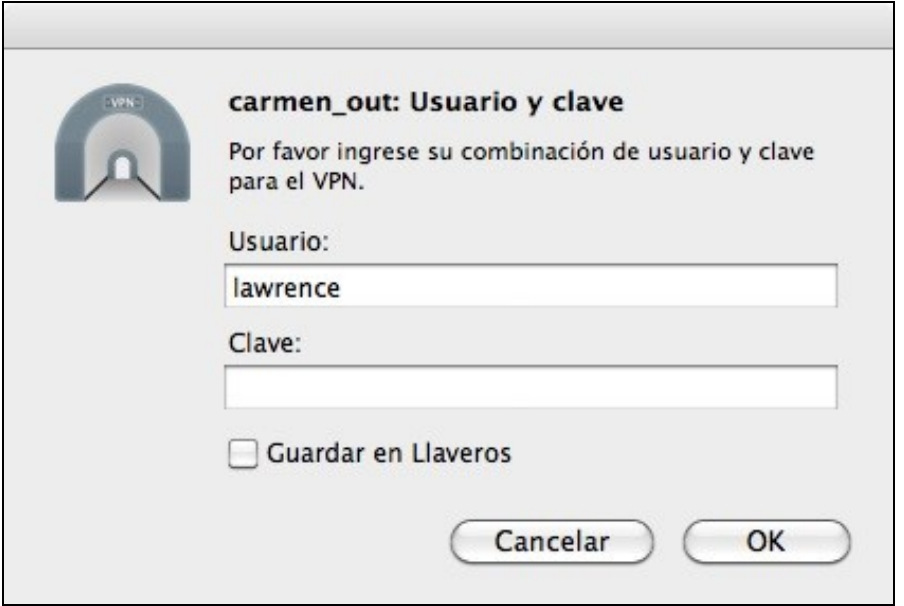

Tunnelbick for Mac OSX